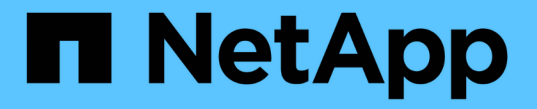

## 이전 버전을 사용하여 파일 및 폴더를 복구합니다 ONTAP 9

NetApp April 24, 2024

This PDF was generated from https://docs.netapp.com/ko-kr/ontap/smb-admin/recover-files-foldersprevious-versions-concept.html on April 24, 2024. Always check docs.netapp.com for the latest.

# 목차

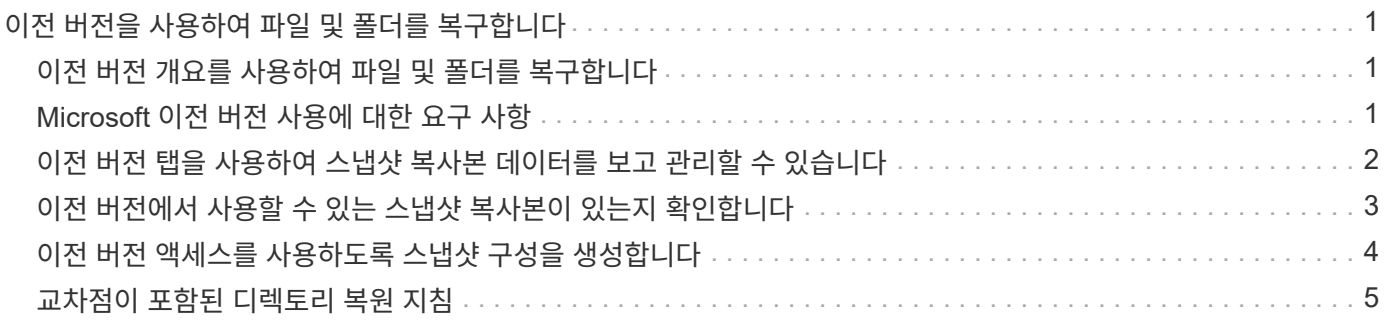

# <span id="page-2-0"></span>이전 버전을 사용하여 파일 및 폴더를 복구합니다

### <span id="page-2-1"></span>이전 버전 개요를 사용하여 파일 및 폴더를 복구합니다

Microsoft 이전 버전을 사용하는 기능은 Snapshot 복사본을 일부 형식으로 지원하고 사용하도록 설정한 파일 시스템에 적용할 수 있습니다. 스냅샷 기술은 ONTAP의 핵심 요소입니다. 사용자는 Microsoft 이전 버전 기능을 사용하여 Windows 클라이언트에서 Snapshot 복사본의 파일과 폴더를 복구할 수 있습니다.

이전 버전 기능을 사용하면 사용자는 스토리지 관리자의 개입 없이 스냅샷 복사본을 탐색하거나 스냅샷 복사본에서 데이터를 복원할 수 있습니다. 이전 버전은 구성할 수 없습니다. 항상 활성화되어 있습니다. 스토리지 관리자가 공유에 스냅샷 복사본을 사용하도록 설정한 경우 이전 버전을 사용하여 다음 작업을 수행할 수 있습니다.

- 실수로 삭제된 파일을 복구합니다.
- 실수로 파일을 덮어쓴 경우 복구
- 작업 중 파일 버전을 비교합니다.

스냅샷 복사본에 저장된 데이터는 읽기 전용입니다. 파일을 변경하려면 파일 복사본을 다른 위치에 저장해야 합니다. 스냅샷 복사본은 주기적으로 삭제되므로 이전 버전의 파일을 무기한 보존하려는 경우 이전 버전에 포함된 파일 복사본을 만들어야 합니다.

### <span id="page-2-2"></span>**Microsoft** 이전 버전 사용에 대한 요구 사항

CIFS 서버에서 이전 버전을 사용하려면 먼저 ONTAP 및 SMB의 버전과 지원 대상 Windows 클라이언트를 알아야 합니다. 스냅샷 복사본 설정 요구사항에 대해서도 알아야 합니다.

### **ONTAP** 버전 요구 사항

이전 버전을 지원합니다.

### **SMB** 프로토콜 버전 요구 사항

SVM(스토리지 가상 시스템)의 경우 ONTAP은 모든 버전의 SMB에서 이전 버전을 지원합니다.

### **Windows** 클라이언트 요구 사항

사용자가 이전 버전을 사용하여 스냅샷 복사본의 데이터에 액세스할 수 있으려면 먼저 Windows 클라이언트가 이 기능을 지원해야 합니다.

이전 버전을 지원하는 Windows 클라이언트에 대한 최신 정보는 상호 운용성 매트릭스 를 참조하십시오.

#### ["NetApp](https://mysupport.netapp.com/matrix) [상호](https://mysupport.netapp.com/matrix) [운용성](https://mysupport.netapp.com/matrix) [매트릭스](https://mysupport.netapp.com/matrix) [툴](https://mysupport.netapp.com/matrix)["](https://mysupport.netapp.com/matrix)

### 스냅샷 복사본 설정에 대한 요구사항

이전 버전을 사용하여 스냅샷 복사본의 데이터에 액세스하려면 활성화된 스냅샷 정책이 데이터가 포함된 볼륨에

연결되어 있어야 하고, 클라이언트가 스냅샷 데이터에 액세스할 수 있어야 하며, 스냅샷 복사본이 존재해야 합니다.

### <span id="page-3-0"></span>이전 버전 탭을 사용하여 스냅샷 복사본 데이터를 보고 관리할 수 있습니다

Windows 클라이언트 시스템의 사용자는 Windows 속성 창의 이전 버전 탭을 사용하여 SVM(스토리지 가상 머신) 관리자를 참여시키지 않고도 스냅샷 복사본에 저장되어 있는 데이터를 복원할 수 있습니다.

이 작업에 대해

관리자가 공유가 포함된 볼륨에서 스냅샷 복사본을 사용하도록 설정하고 관리자가 스냅샷 복사본을 표시하도록 공유를 구성한 경우, 이전 버전 탭을 사용하여 SVM에 저장된 데이터의 스냅샷 복사본에 있는 데이터를 보고 관리할 수 있습니다.

단계

1. Windows 탐색기에서 CIFS 서버에 저장된 데이터의 매핑된 드라이브 컨텐츠를 표시합니다.

2. 스냅샷 복사본을 보거나 관리할 매핑된 네트워크 드라이브에서 파일 또는 폴더를 마우스 오른쪽 단추로 클릭합니다.

3. 속성 \* 을 클릭합니다.

선택한 파일 또는 폴더의 속성이 표시됩니다.

4. 이전 버전 \* 탭을 클릭합니다.

선택한 파일 또는 폴더의 사용 가능한 스냅샷 복사본 목록이 폴더 버전: 상자에 표시됩니다. 나열된 스냅샷 복사본은 스냅샷 복사본 이름 접두사 및 생성 타임 스탬프로 식별됩니다.

5. 폴더 버전: \* 상자에서 관리할 파일 또는 폴더의 복사본을 마우스 오른쪽 단추로 클릭합니다.

6. 적절한 작업을 수행합니다.

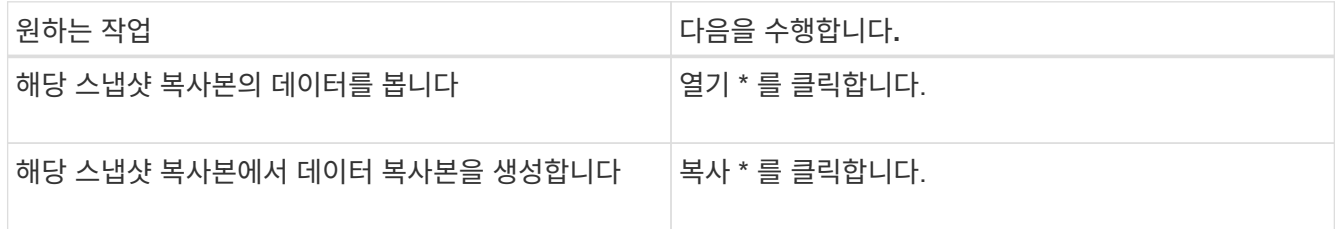

스냅샷 복사본의 데이터는 읽기 전용입니다. 이전 버전 탭에 나열된 파일과 폴더를 수정하려면 쓰기 가능한 위치에 수정할 파일 및 폴더의 복사본을 저장하고 복사본을 수정해야 합니다.

7. 스냅샷 데이터 관리를 마친 후 \* OK \* 를 클릭하여 \* Properties \* 대화 상자를 닫습니다.

이전 버전 탭을 사용하여 스냅샷 데이터를 보고 관리하는 방법에 대한 자세한 내용은 Microsoft TechNet 라이브러리를 참조하십시오.

#### 관련 정보

["Microsoft TechNet](http://technet.microsoft.com/en-us/library/) [라이브러리](http://technet.microsoft.com/en-us/library/)[: technet.microsoft.com/en-us/library/"](http://technet.microsoft.com/en-us/library/)

# <span id="page-4-0"></span>이전 버전에서 사용할 수 있는 스냅샷 복사본이 있는지 확인합니다

활성화된 스냅샷 정책이 공유가 포함된 볼륨에 적용되고 볼륨 구성에서 스냅샷 복사본에 액세스할 수 있는 경우에만 이전 버전 탭에서 스냅샷 복사본을 볼 수 있습니다. 이전 버전 액세스 권한을 가진 사용자를 지원할 때 스냅샷 복사본의 가용성을 확인하는 것이 좋습니다.

단계

1. 공유 데이터가 상주하는 볼륨에 자동 스냅샷 복사본이 활성화되어 있는지 여부와 클라이언트가 스냅샷 디렉토리에 액세스할 수 있는지 여부를 확인합니다. 'volume show -vserver -name -volume volume -name -vserver 필드, 볼륨, snapdir -access, snapshot-policy, snapshot-count'

출력에는 볼륨과 연관된 스냅샷 정책, 클라이언트 스냅샷 디렉토리 액세스 설정 여부 및 사용 가능한 스냅샷 복사본 수가 표시됩니다.

- 2. 연결된 스냅샷 정책이 'volume snapshot policy show-policy policy-name'으로 설정되어 있는지 확인합니다
- 3. 사용 가능한 스냅샷 복사본 'volume snapshot show-volume volume\_name'을 나열합니다

스냅샷 정책 및 스냅샷 일정 구성 및 관리에 대한 자세한 내용은 을 참조하십시오 ["](https://docs.netapp.com/ko-kr/ontap/data-protection/index.html)[데이터](https://docs.netapp.com/ko-kr/ontap/data-protection/index.html) [보호](https://docs.netapp.com/ko-kr/ontap/data-protection/index.html)[".](https://docs.netapp.com/ko-kr/ontap/data-protection/index.html)

예

다음 예에서는 공유 데이터 및 "data1"의 사용 가능한 스냅샷 복사본이 포함된 "data1"이라는 볼륨과 연결된 스냅샷 정책에 대한 정보를 표시합니다.

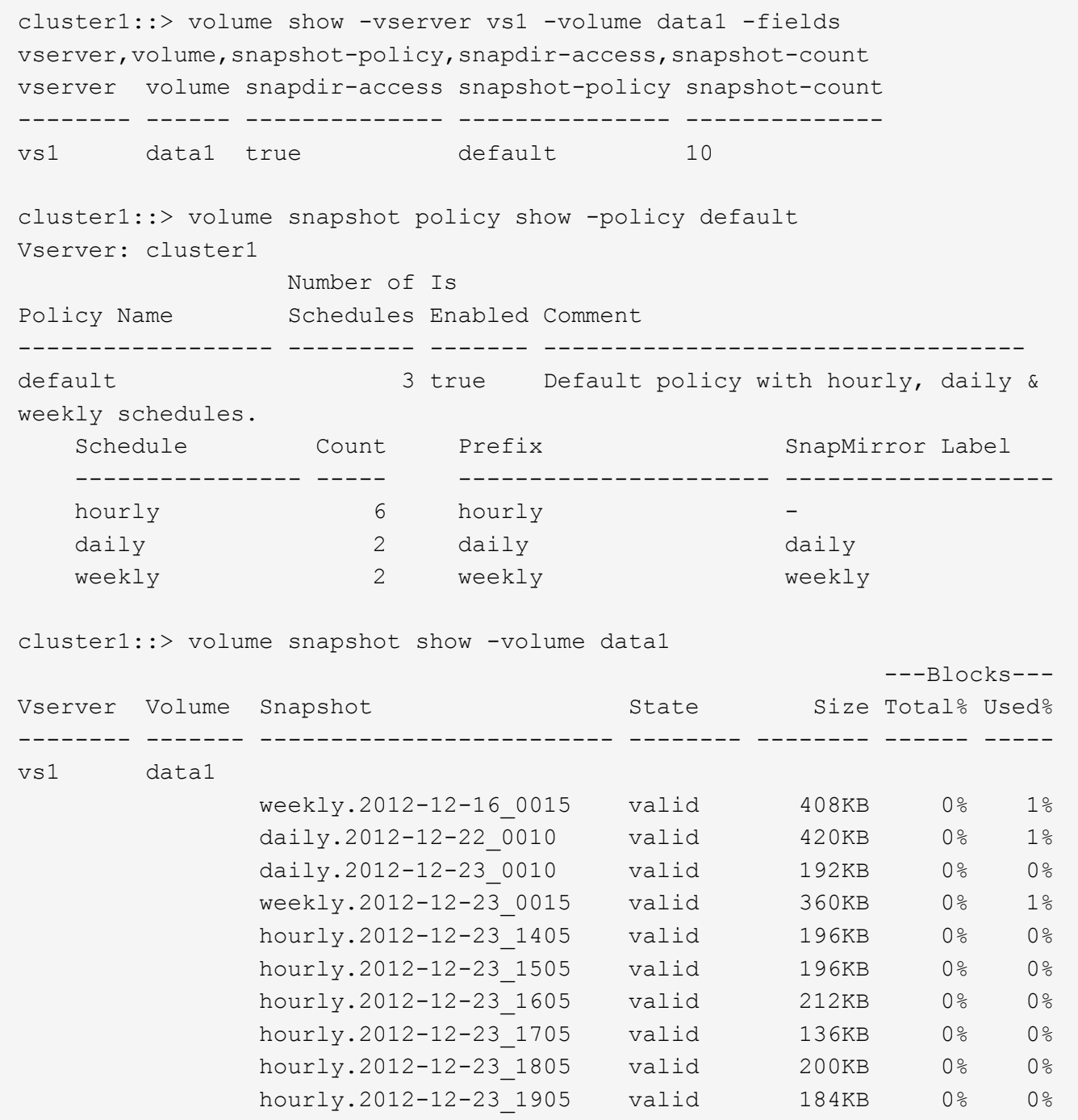

관련 정보

[이전](#page-5-0) [버전](#page-5-0) [액세스를](#page-5-0) [사용하도록](#page-5-0) [스냅샷](#page-5-0) [구성을](#page-5-0) [생성합니다](#page-5-0)

["](https://docs.netapp.com/ko-kr/ontap/data-protection/index.html)[데이터](https://docs.netapp.com/ko-kr/ontap/data-protection/index.html) [보호](https://docs.netapp.com/ko-kr/ontap/data-protection/index.html)["](https://docs.netapp.com/ko-kr/ontap/data-protection/index.html)

## <span id="page-5-0"></span>이전 버전 액세스를 사용하도록 스냅샷 구성을 생성합니다

스냅샷 복사본에 대한 클라이언트 액세스가 설정되어 있고 스냅샷 복사본이 있다면 이전 버전 기능은 항상 사용할 수 있습니다. 스냅샷 복사본 구성이 이러한 요구사항을 충족하지 않으면 이를 위한 스냅샷 복사본 구성을 생성할 수 있습니다.

#### 단계

1. 이전 버전 액세스를 허용할 공유가 포함된 볼륨에 연결된 스냅샷 정책이 없는 경우 스냅샷 정책을 볼륨에 연결하고 '볼륨 수정' 명령을 사용하여 활성화합니다.

볼륨 수정 명령에 대한 자세한 내용은 man 페이지를 참조하십시오.

2. "volume modify" 명령을 사용하여 스냅샷 복사본에 대한 액세스를 설정하고 "-snap-dir" 옵션을 "true"로 설정합니다.

볼륨 수정 명령에 대한 자세한 내용은 man 페이지를 참조하십시오.

3. "volume show" 및 "volume snapshot policy show" 명령을 사용하여 스냅샷 정책이 활성화되어 있고 스냅샷 디렉토리에 대한 액세스가 활성화되어 있는지 확인합니다.

'volume show' 및 'volume snapshot policy show' 명령 사용에 대한 자세한 내용은 man 페이지를 참조하십시오.

스냅샷 정책 및 스냅샷 일정 구성 및 관리에 대한 자세한 내용은 을 참조하십시오 ["](https://docs.netapp.com/ko-kr/ontap/data-protection/index.html)[데이터](https://docs.netapp.com/ko-kr/ontap/data-protection/index.html) [보호](https://docs.netapp.com/ko-kr/ontap/data-protection/index.html)[".](https://docs.netapp.com/ko-kr/ontap/data-protection/index.html)

### 관련 정보

### ["](https://docs.netapp.com/ko-kr/ontap/data-protection/index.html)[데이터](https://docs.netapp.com/ko-kr/ontap/data-protection/index.html) [보호](https://docs.netapp.com/ko-kr/ontap/data-protection/index.html)["](https://docs.netapp.com/ko-kr/ontap/data-protection/index.html)

## <span id="page-6-0"></span>교차점이 포함된 디렉토리 복원 지침

이전 버전을 사용하여 교차점이 포함된 폴더를 복원할 때 유의해야 할 몇 가지 지침이 있습니다.

이전 버전을 사용하여 정션 포인트인 하위 폴더가 있는 폴더를 복원할 때 "액세스 거부" 오류로 인해 복구가 실패할 수 있습니다.

복원하려는 폴더에 '-parent' 옵션과 함께 'vol show' 명령을 사용하여 교차점이 있는지 여부를 확인할 수 있습니다. 또한 'vserver security trace' 명령을 사용하여 파일 및 폴더 액세스 문제에 대한 자세한 로그를 생성할 수 있습니다.

관련 정보

[NAS](https://docs.netapp.com/ko-kr/ontap/smb-admin/create-manage-data-volumes-nas-namespaces-concept.html) [네임스페이스에서](https://docs.netapp.com/ko-kr/ontap/smb-admin/create-manage-data-volumes-nas-namespaces-concept.html) [데이터](https://docs.netapp.com/ko-kr/ontap/smb-admin/create-manage-data-volumes-nas-namespaces-concept.html) [볼륨](https://docs.netapp.com/ko-kr/ontap/smb-admin/create-manage-data-volumes-nas-namespaces-concept.html) [생성](https://docs.netapp.com/ko-kr/ontap/smb-admin/create-manage-data-volumes-nas-namespaces-concept.html) [및](https://docs.netapp.com/ko-kr/ontap/smb-admin/create-manage-data-volumes-nas-namespaces-concept.html) [관리](https://docs.netapp.com/ko-kr/ontap/smb-admin/create-manage-data-volumes-nas-namespaces-concept.html)

Copyright © 2024 NetApp, Inc. All Rights Reserved. 미국에서 인쇄됨 본 문서의 어떠한 부분도 저작권 소유자의 사전 서면 승인 없이는 어떠한 형식이나 수단(복사, 녹음, 녹화 또는 전자 검색 시스템에 저장하는 것을 비롯한 그래픽, 전자적 또는 기계적 방법)으로도 복제될 수 없습니다.

NetApp이 저작권을 가진 자료에 있는 소프트웨어에는 아래의 라이센스와 고지사항이 적용됩니다.

본 소프트웨어는 NetApp에 의해 '있는 그대로' 제공되며 상품성 및 특정 목적에의 적합성에 대한 명시적 또는 묵시적 보증을 포함하여(이에 제한되지 않음) 어떠한 보증도 하지 않습니다. NetApp은 대체품 또는 대체 서비스의 조달, 사용 불능, 데이터 손실, 이익 손실, 영업 중단을 포함하여(이에 국한되지 않음), 이 소프트웨어의 사용으로 인해 발생하는 모든 직접 및 간접 손해, 우발적 손해, 특별 손해, 징벌적 손해, 결과적 손해의 발생에 대하여 그 발생 이유, 책임론, 계약 여부, 엄격한 책임, 불법 행위(과실 또는 그렇지 않은 경우)와 관계없이 어떠한 책임도 지지 않으며, 이와 같은 손실의 발생 가능성이 통지되었다 하더라도 마찬가지입니다.

NetApp은 본 문서에 설명된 제품을 언제든지 예고 없이 변경할 권리를 보유합니다. NetApp은 NetApp의 명시적인 서면 동의를 받은 경우를 제외하고 본 문서에 설명된 제품을 사용하여 발생하는 어떠한 문제에도 책임을 지지 않습니다. 본 제품의 사용 또는 구매의 경우 NetApp에서는 어떠한 특허권, 상표권 또는 기타 지적 재산권이 적용되는 라이센스도 제공하지 않습니다.

본 설명서에 설명된 제품은 하나 이상의 미국 특허, 해외 특허 또는 출원 중인 특허로 보호됩니다.

제한적 권리 표시: 정부에 의한 사용, 복제 또는 공개에는 DFARS 252.227-7013(2014년 2월) 및 FAR 52.227- 19(2007년 12월)의 기술 데이터-비상업적 품목에 대한 권리(Rights in Technical Data -Noncommercial Items) 조항의 하위 조항 (b)(3)에 설명된 제한사항이 적용됩니다.

여기에 포함된 데이터는 상업용 제품 및/또는 상업용 서비스(FAR 2.101에 정의)에 해당하며 NetApp, Inc.의 독점 자산입니다. 본 계약에 따라 제공되는 모든 NetApp 기술 데이터 및 컴퓨터 소프트웨어는 본질적으로 상업용이며 개인 비용만으로 개발되었습니다. 미국 정부는 데이터가 제공된 미국 계약과 관련하여 해당 계약을 지원하는 데에만 데이터에 대한 전 세계적으로 비독점적이고 양도할 수 없으며 재사용이 불가능하며 취소 불가능한 라이센스를 제한적으로 가집니다. 여기에 제공된 경우를 제외하고 NetApp, Inc.의 사전 서면 승인 없이는 이 데이터를 사용, 공개, 재생산, 수정, 수행 또는 표시할 수 없습니다. 미국 국방부에 대한 정부 라이센스는 DFARS 조항 252.227-7015(b)(2014년 2월)에 명시된 권한으로 제한됩니다.

#### 상표 정보

NETAPP, NETAPP 로고 및 <http://www.netapp.com/TM>에 나열된 마크는 NetApp, Inc.의 상표입니다. 기타 회사 및 제품 이름은 해당 소유자의 상표일 수 있습니다.